# **日本歯科衛生学会 第 18 回 学術大会(2023 年度) ポスター発表資料 作成方法**

### **◆推奨環境**

OS : Windows10 以降 アプリケーション :Windows 版 PowerPoint 2019 PowerPoint for Microsoft 365

## **◆目次**

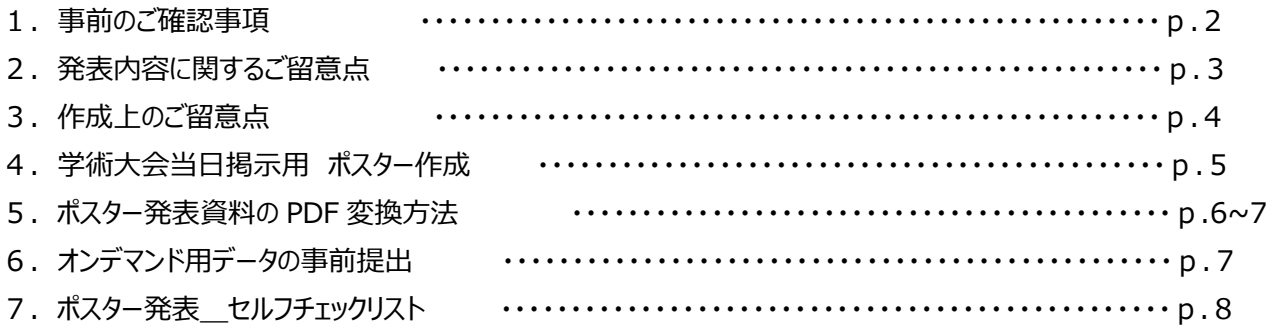

### **1. 事前のご確認事項**

#### **◆ 発表について**

・他学会で発表した研究内容を発表することはできません。

・演題採択後の**「取り下げ」はできません**。

・演題番号は、会員発表プログラム(6 月中旬ホームページ掲載予定)をご確認ください。

・**今大会は、9月 17 日、18 日両日とも掲示とし、ポスター討論は 9 月 18 日午後に行います。**

・本年は、現地開催とオンデマンド配信のハイブリッド開催となります。ポスター発表については、会場での**ポスターパネル 掲示と掲示ポスターと同一データのオンデマンド配信の両方が必要**となります。オンデマンド用データの事前提出(アッ プロード)の期間までに発表資料をご準備ください。

**・アップロード後のスライドの変更、修正はお受けできませんのでアップロード前に十分ご確認ください。**

### ◆ **発表データについて**

・発表データは Power Point データでご準備ください。

・作成推奨環境 (OS や Power Point のバージョン)については冒頭表記しているものでご対応ください。

・発表データは、学会当日会場にて掲示いただくポスターパネルとオンデマンド用データのご準備が必要となります。オンデ マンド用データはパネル用発表資料を PDF 形式に変換の上、**期日内にご提出(アップロード)ください**。

### **◆ 利益相反 (COI) について**

#### ・**利益相反(COI)に関する申告を必ず挿入してください。**

・利益相反状況の申告すべき基準については公益社団法人日本歯科衛生士会ホームページ内、日本歯科衛生学会 利益相反(COI)の項目にございます「日本歯科衛生学会研究等の利益相反に関する指針(令和 4 年 12 月 3 日施行)」をご確認ください。

・日本歯科衛生士会ホームページ「日本歯科衛生学会研究等の利益相反に関する指針」

[https://www.jdha.or.jp/pdf/jsdh/coi\\_20230209\\_1.pdf](https://www.jdha.or.jp/pdf/jsdh/coi_20230209_1.pdf)

### ◆ **倫理的配慮について**

・倫理的配慮が必要な場合は、必ずその旨をご記載ください。

・**倫理審査承認番号を取得されている場合は、承認番号をご記載ください。**

・倫理審査に関する詳細は、日本歯科衛生士会ホームページ内の日本歯科衛生学会 倫理審査申請の項をご参照ください。

<https://www.jdha.or.jp/jsdh/shinsa.html>

### **2. 発表内容に関するご留意点**

#### ◆利益相反(COI)の掲載方法について

研究実施にあたって金銭的(助成、寄付)、個人的関係(受託または共同研究など)等の企業との利害関係について **すべての発表者が公表する必要がございます。**公表については、発表ポスター内に下記見本をご参考いただき掲載くだ さい。

例:利益相反 (COI) がない場合 インスティング 例:利益相反 (COI) がある場合

【COIがない場合】※記入例 本演題発表に関連し、開示すべき利益相反関係にある 企業などはありません。(筆頭発表者:●●●●)

【COIがある場合】 ※記入例 本演題発表に関連し、開示すべき利益相反関係にある企業 顧問:A株式会社 講演料: B株式会社、株式会社C 受託研究·共同研究費:D株式会社 奨学寄附金: B株式会社、E株式会社 (筆頭発表者:●●●●)

#### **◆ 個人情報を含む掲載内容および転載について**

・対象者の特定につながる**情報(氏名・イニシャル、施設名:「当院」「当施設」含む、地名、治療開始/入院年月日 など)は匿名化するか削除**してください。

・当院や当施設等の表記は、「某中規模病院」や「A 診療所」などとしてください。

・対象者の写真等を掲載する場合は、対象者の許諾を得た上であっても**対象者の特定につながらないよう掲載時は、**

**目隠しを行うなどプライバシー保護の加工を行ってください。**

・他の著作物の改編や商標登録物等(図表や写真等含む)の使用許諾が必要な場合は、**著作権者の承諾を得た 旨を必ず明記**してください。

・**診療行為については歯科医師の指示により行ったことがわかるように**ご記載ください。

・研究に関係のないイラスト等は使用しないでください。

### **3. 作成上のご留意点**

### **◆ 留意点**

・**ポスターのタイトルは抄録にご記載いただいたものと同一**としてください。

### ・ポスターには、**筆頭発表者の顔写真**(**4.学述大会当日掲示用 ポスター作成についてを参照**)**ならびに連絡先 のメールアドレスを掲載**ください。

・本文は、【目的】、【対象および方法】、【結果および考察】、【結論】の順に沿って作成ください。 症例研究は、【目的】、【症例の概要】、【経過および考察】、【結論】 活動報告は、【目的】、【概要および方法】、【経過および考察】、【結論】

- ・フォントは、**OS 標準フォント**、フォントサイズは **24 ポイント以上(目安)**にしてください。 【日本語】MS ゴシック、MSP ゴシック、MS 明朝、MSP 明朝、メイリオ等 【英語】 Century, Century Gothic 等
- ・図、表、写真を掲載する際は、高画質データを使用してください。
	- ※ 昨年度(第17回)にご提示しておりましたポスター発表用のテンプレートはございません。 ポスターレイアウトについては、各自作成しやすい方法で作成ください。

### ◆ **作成にあたっての参考資料のご紹介**

・ポスター作成にあたっては、上記項目に加え必要に応じて以下参考文献をご参考ください。 参考文献:歯科衛生研究の進め方 論文の書き方第 3 版,医歯薬出版,2021.

### **4. 学術大会 当日掲示用 ポスター作成について**

・ポスターパネルのサイズは、横 90cm×縦 210cm です。

・演題番号は、本学会で準備いたします。

・ポスターの貼付は、画鋲をご使用ください(貼付用の画鋲は会場にてご準備しております)。

・右上に横 70cm×縦 20cm のスペースをとり、演題名・所属・氏名をご記載し、右側に筆頭者の顔写真 (縦 18 ㎝ ×横 13 cm程度) を掲示してください。(下記 図参照)

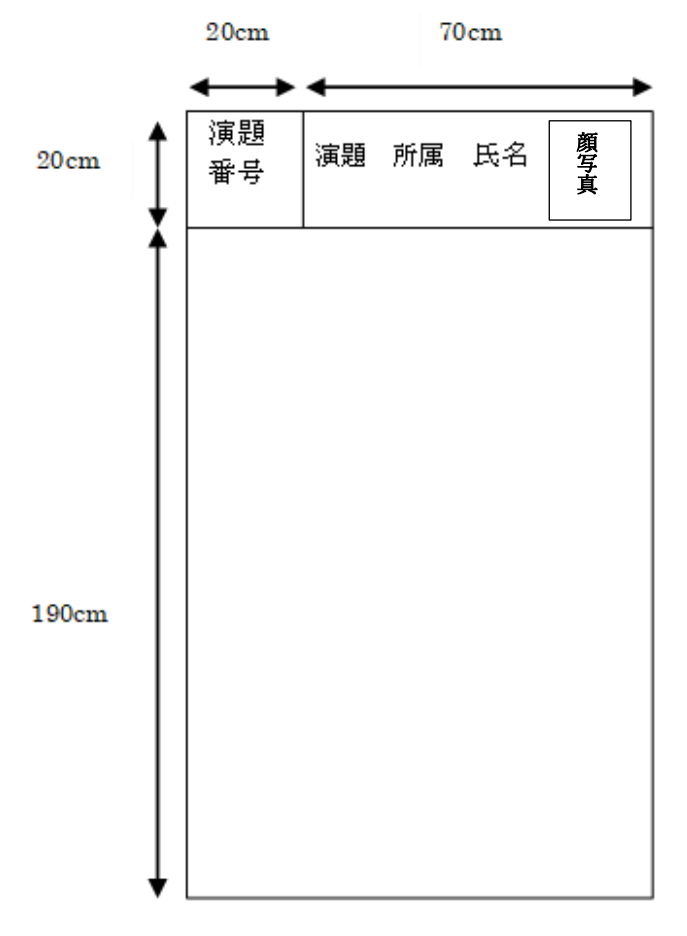

### **5. ポスター発表資料の PDF 変換方法について**

・ポスター発表資料をオンデマンド用に PDF ヘデータ変換いただき、アップロード期間中にご提出(アップロード)いただく 必要がございます。PDF データへの変換方法については、以下の手順を参考にご対応ください。

### **◆ PDF ファイル形式への変換方法**

①メニューバーの【ファイル】タブを開き、【名前を付けて保存】を選択する。

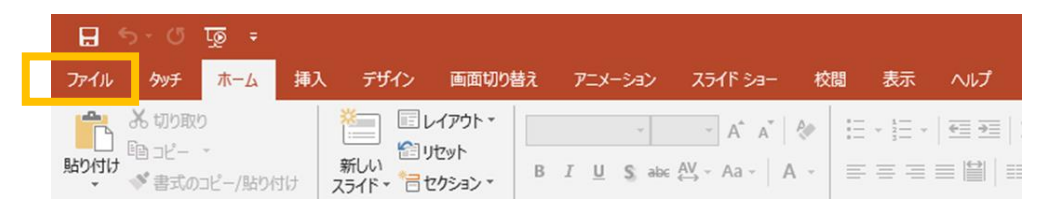

②保存したい場所を選択し、【名前を付けて保存】のダイアログボックスを表示させる。

3ファイル名を指定されたもの「演題番号+氏名 例) (p-1 日衛 花子) Jへ修正。 【ファイルの種類】の プルダウンから【PDF】のファイル形式を選択する。

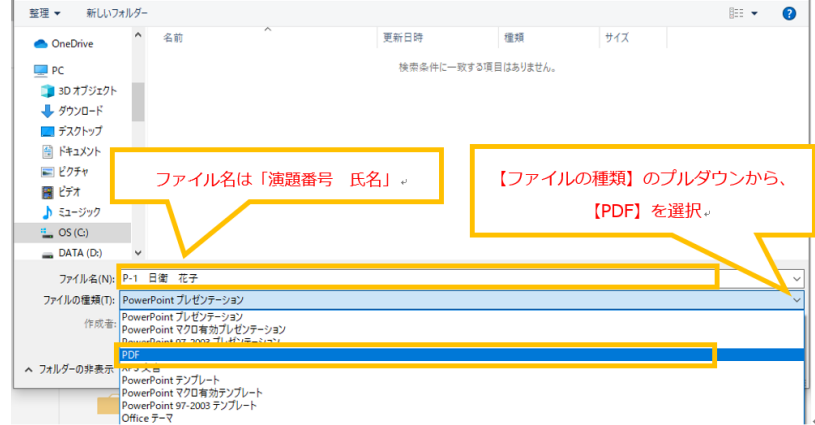

④【オプション】をクリックし、【オプション】のダイアログボックスの黄色の囲みの 3 つのチェックボックスが外れていていることを 確認し、OK をクリックする。

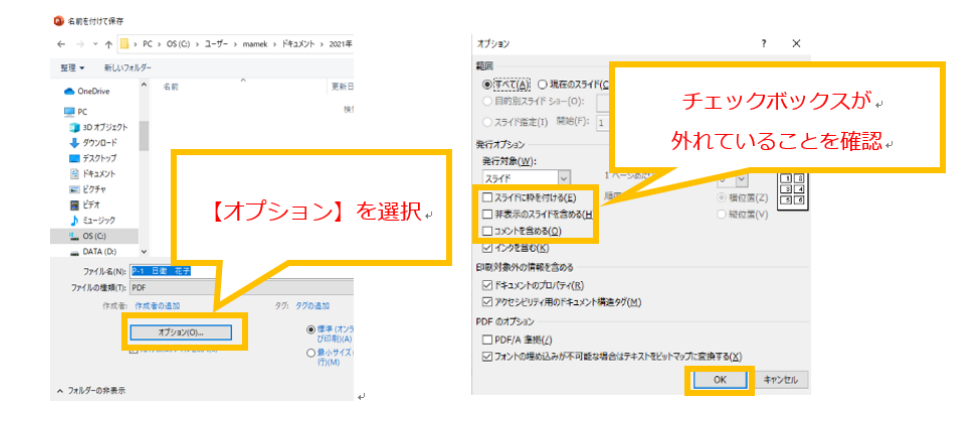

⑤ ダイアログボックス下の【ツール】のプルダウンから、【画像の圧縮】を選択。

【HD(330ppi):高解像度(HD)表示用の高品質】を選択し、【OK】をクリックして、保存する。

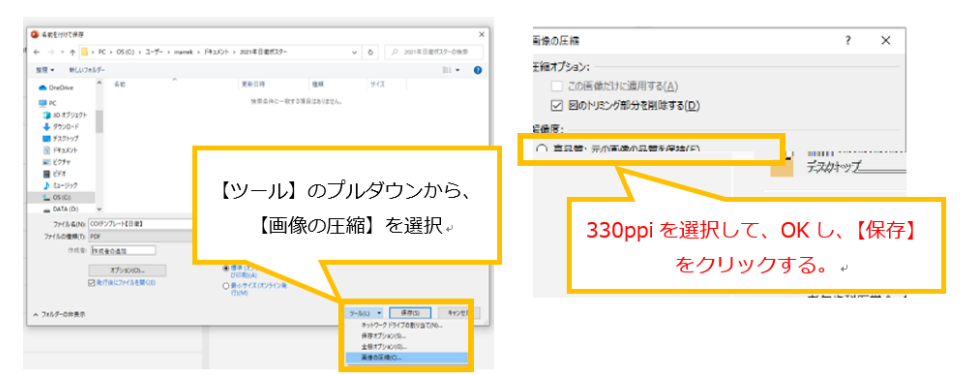

⑥保存した PDF ファイルを開き文字化けやレイアウトのズレがないか確認する。修正箇所がなければアップロードする。

### **6. オンデマンド用データの事前提出(アップロード)**

### **◆ ご提出期間(アップロード期間)**

### **・7 月 7 日(金)から 7 月 14 日(金) ※ 期間厳守**

・ポスターファイル(PDF 形式)を学術大会ホームページの「口演・ポスター発表データアップロードページ」(7 月7日にホ ームページ上に設置します)よりアップロードください。

### ◆ **留意点**

#### **・オンデマンド用データのご提出は、期間内にて厳守**ください。

・アップロード方法は、サイト内の指示に従ってご対応ください。

·データアップロード以降(発表当日を含む)のデータ変更·修正はできません。アップロード前に十分内容をご確認く ださい。アップロードデータと内容が異なるポスターは当日掲示できません。

**・アップロードいただく PDF ファイル名は、「演題番号と氏名」**としてください。

(例:P-1 日衛 花子)

### **7. ポスター発表\_セルフチェックリスト**

・PowerPoint での資料作成後、PDF への変換前および PDF ファイルのアップロード前に不備がないかご確認いただくた めのセルフチェックリストとなります。発表には、**すべての項目を満たす**必要がございます。✓がつかない項目は、再度ご確 認の上、変更・修正ください。

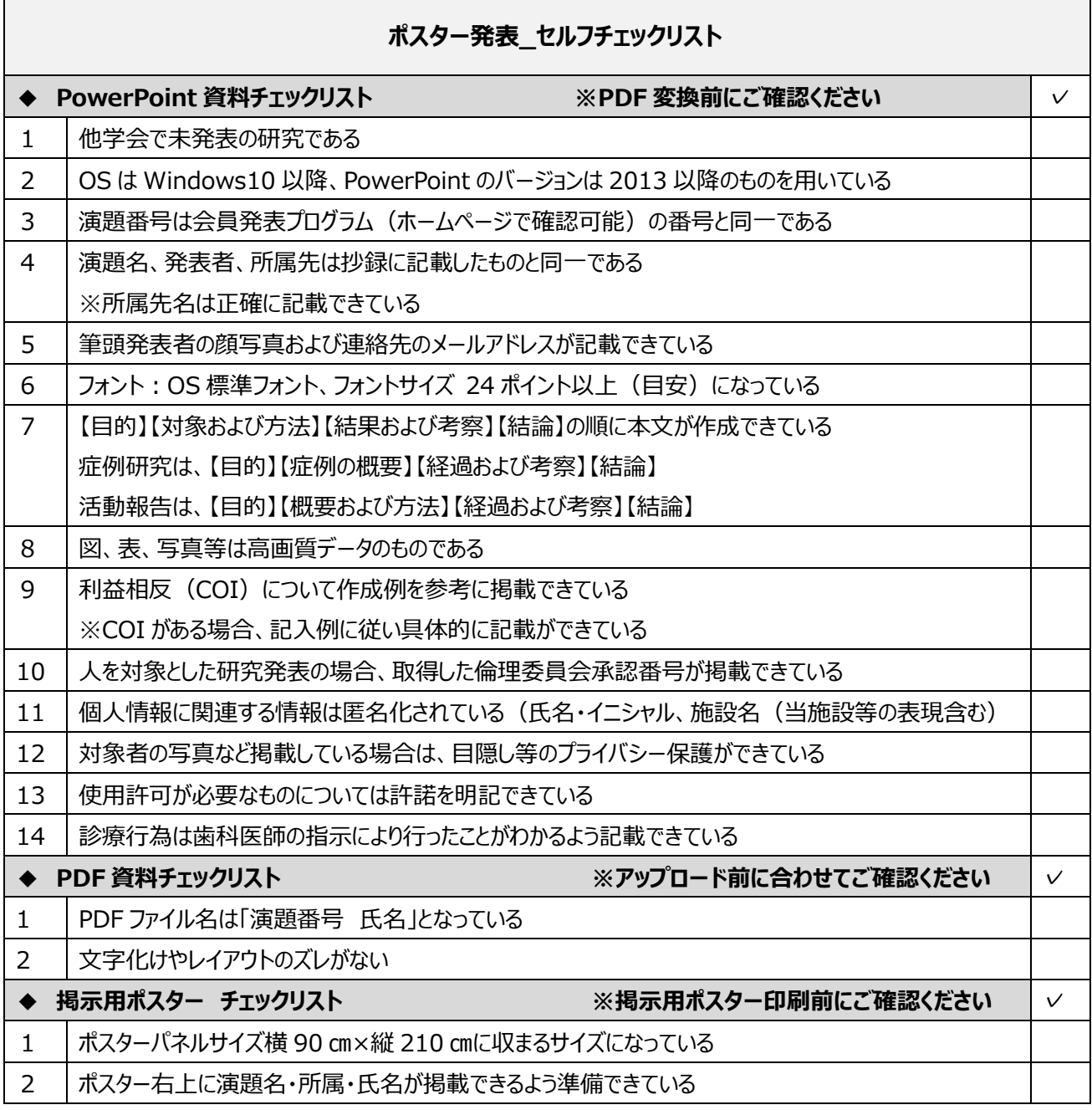